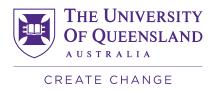

## **Aboriginal and Torres Strait Islander students**

# Getting Started at UQ

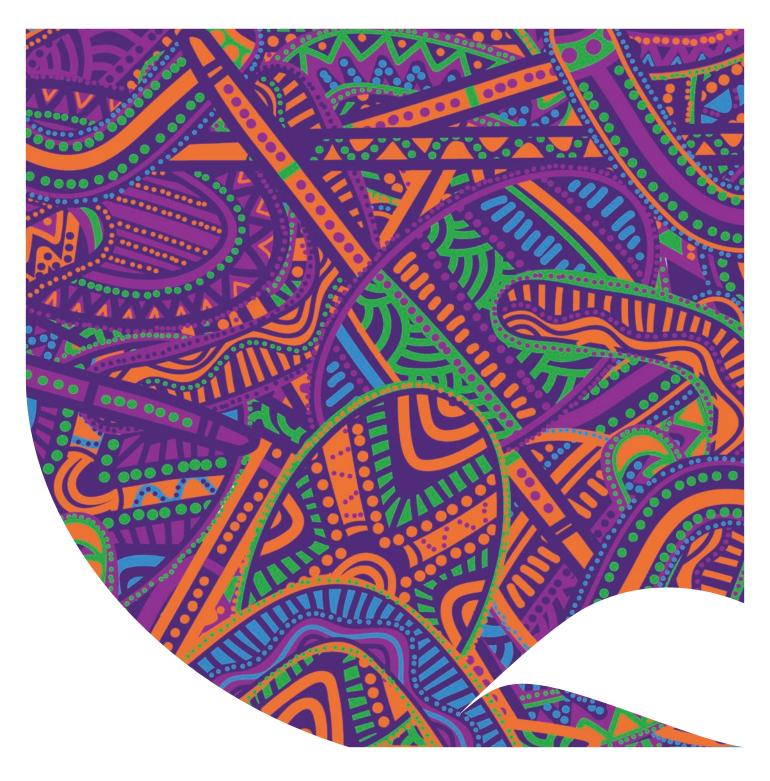

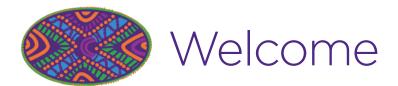

Welcome to The University of Queensland (UQ) from the Aboriginal and Torres Strait Islander Studies (ATSIS) Unit.

The Unit provides a physical space for students to utilise (there are study rooms, a common room and a communal kitchen), as well as a range of professional services, activities and events. We offer assistance to

all Aboriginal and/or Torres Strait Islander students to succeed in their studies at UQ.

This Getting Started guide will help you navigate the systems and services on offer at UQ.

You can also visit the UQ ATSIS website for more information and assistance.

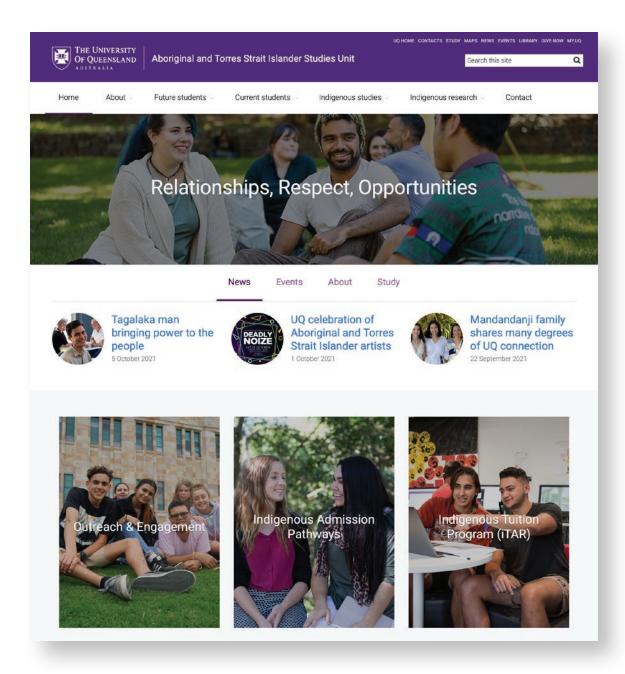

Cover: Brisbane River pattern from A Guidance Through Time by Casey Coolwell and Kyra Mancktelow

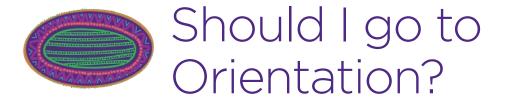

# Yes, this is a great way to meet new people and get important information.

The ATSIS Unit also offers individual 'Getting Started' appointments with our student advisors, and a Welcome event each semester.

You should also attend your compulsory Faculty Orientation.

To find out more click here.

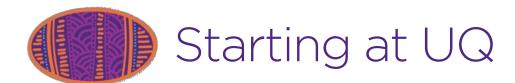

The **Starting at UQ** website will take you through a step-by-step guide to choosing and signing on to your courses, paying fees and preparing to study. Click **here** to go to the website. You will need your student login.

After you accept your UQ offer, you'll receive an eight-digit student number and username to activate your account. Eg: 45678910

Your student *username* begins with a lower case 's' followed by the first seven digits of your student number (eg: s4567891) Use this username to log in to your my.UQ dashboard.

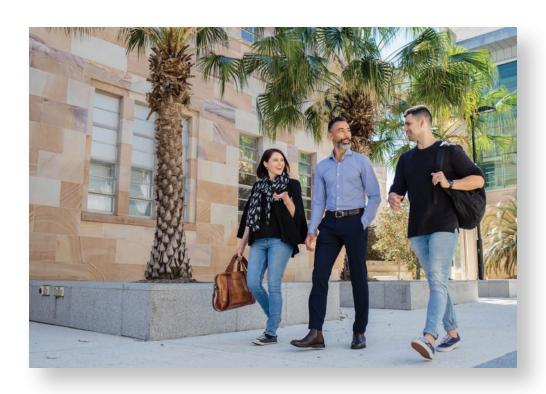

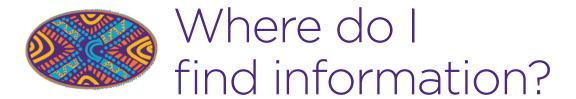

The **my.UQ page** is the main information resource for students. It has loads of important information about how to manage your studies and life at UQ. Go to the main UQ website and in the top right hand corner you will see the my.UQ link.

You will find information such as:

- Manage my program
- Manage my details
- Maps, parking and transport
- Information Technology
- Graduation

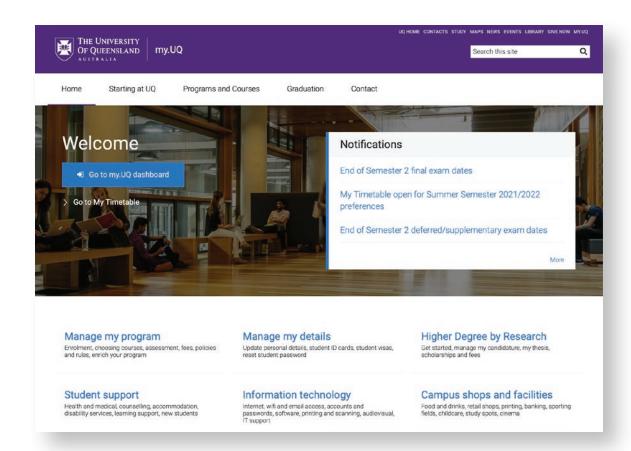

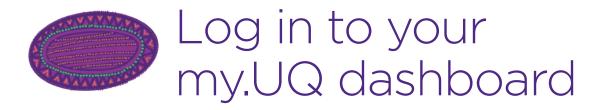

From the my.UQ page click on the 'Go to my.UQ dashboard' link. Use your student login details to log in to your personal my.UQ dashboard.

Your my.UQ dashboard is your online portal for links to all the systems you will need to complete your studies at UQ.

From the dashboard you will be able to access:

- your student email
- mySI-net
- Blackboard (Learn.UQ)
- My Timetable
- The UQ online library

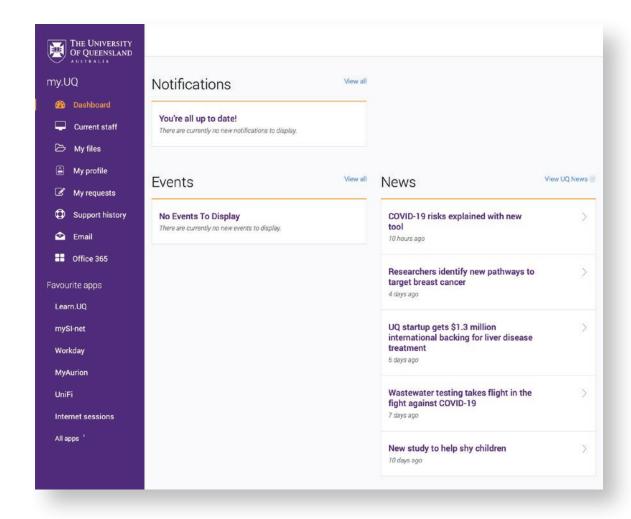

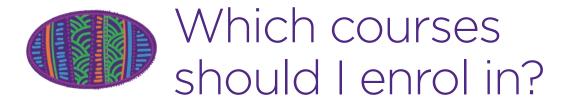

At UQ, once you've accepted your offer, it means you're automatically enrolled in your **program** (for example a Bachelor of Arts or a Bachelor of Science). Now you just need to enrol in your individual **courses** or the Semester.

To find out which courses you should enrol in for your first semester, go to the UQ website and click on the Current Students tab, then choose Programs and Courses from the drop-down menu and search for your program. Click <a href="https://example.com/here/be/here/">here</a>.

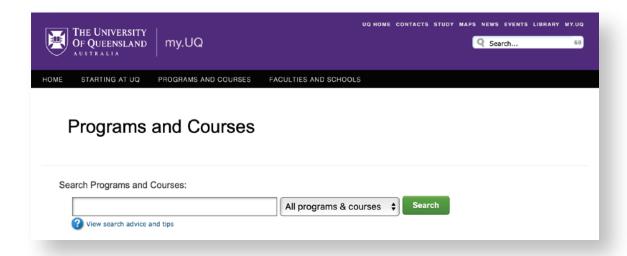

## Program Planner

To make sure you are enrolling in the right courses each semester, use the Program Planner if one is available for your program. Click **here** to find a Program Planner.

# Credit for previous study

Have you studied at uni before? You may be eligible to receive credit for certain courses in your program. Click <a href="here">here</a> to find out more. Get in touch with the Student Success Team from the ATSIS Unit if you would like some help. You should do this before you enrol.

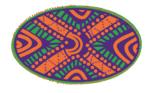

# How do I enrol in my classes?

To enrol in your courses, you'll use a system called SI-net, which is the control centre for student administration at UQ. You can access your mySI-net through your myUQ dashboard.

Click <u>here</u> to watch a short video on how to add courses in SI-net.

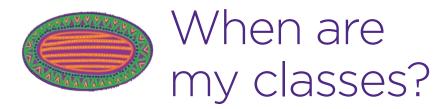

Once you've enrolled in your courses, you'll use a system called My Timetable to register for your preferred class times and then swap classes if you need to. Click <u>here</u> to watch a video showing you how to choose classes in My.Timetable.

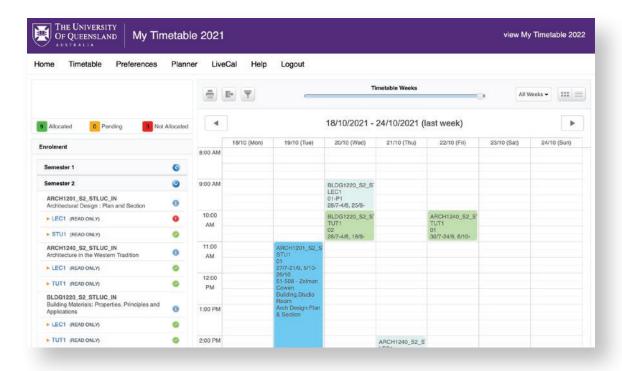

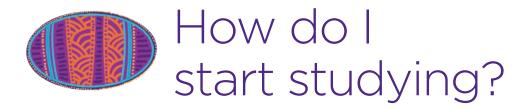

Once you are ready to start studying, you will use Learn.UQ (commonly known as Blackboard). You can access your Learn.UQ through your my.UQ dashboard. You will be able to see:

- Lecture slides (print them before lectures, save some writing)
- Lecture recordings (did you know you can speed them up?)
- Links for submitting assessment (including through TurnItIn)
- Link to the Electronic Course Profile (ECP)

Click **here** to see a short video of what you can do in Blackboard.

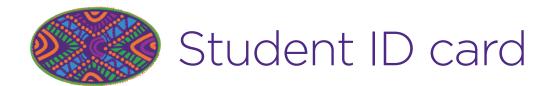

You will need your student card to:

- Take out library books
- Access the ATSIS Unit after hours
- Entry to exams
- Access student concessions

You can pick up your student card on any campus during Orientation.

To collect your student ID, all new students need to show:

- Proof of identification (a passport or an Australian driver's licence), and
- Your Letter of offer (this was emailed to you).

We recommend picking up your ID card well before the start of semester as lines can be long, especially during Orientation Weeks.

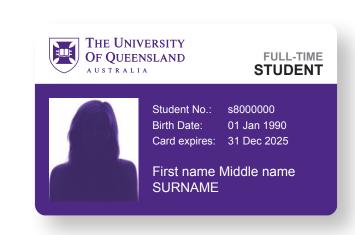

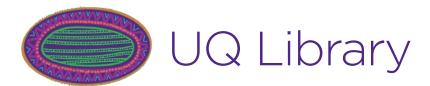

You can access the UQ Library online through your my.UQ dashboard. You can:

- Borrow books
- Find peer-reviewed journal articles
- View your course reading list

- View past exams
- Download referencing style guides (e.g. APA style guide)

Click here to access lots of excellent resources and guides from the library.

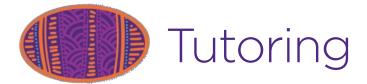

#### It might be helpful to have some extra tutoring.

The Indigenous Tutorial and Retention Scheme (ITAR) offers free supplementary tutoring, either one-to-one or in small groups:

- Revise content from your lectures
- Get feedback on your on assignments
- Prepare for exams!

Come see the team at the ATSIS Unit to discuss tutoring options. You don't have to be struggling to apply for tutoring. for more information and how to apply visit our website.

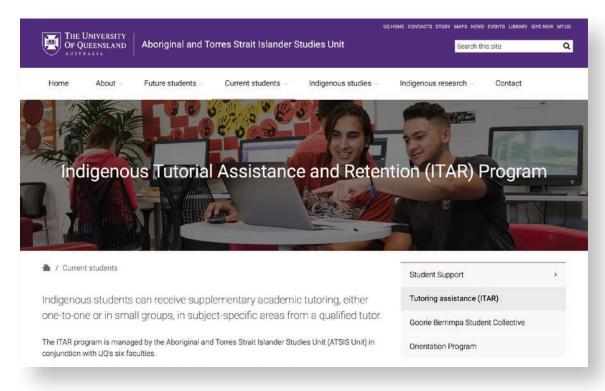

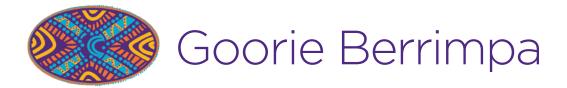

#### Meet other students and get involved in student life. Goorie Berrimpa is the Indigenous Student Collective at UQ.

Throughout the year, Goorie Berrimpa works closely with the ATSIS Unit, running events and activities that strengthen the Indigenous student community on campus.

Get in touch via email at email at goorieberrimpa@gmail.com or, on Facebook, search for Goorie Berrimpa - University of Queensland and ask to join the group.

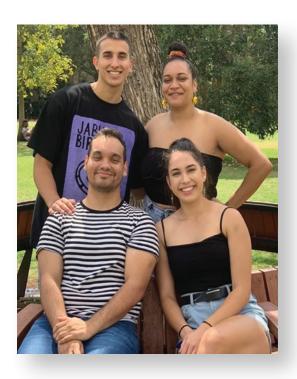

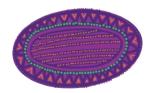

# Student Success Team

Come and see our team for advice on scholarships, internships or cadetships, student support payments and accommodation options or just for a yarn. We also make referrals to other areas of the UQ community, for example to advocacy, counselling and/or disability services.

We can also offer learning support and advice, including academic skills workshops and individual consultations on study strategies, academic writing, course selection and program planning.

Contact your Student Success Team by emailing atsis@uq.edu.au, or just pop in and see us at the ATSIS Unit. Visit our website for location details. We hope to see you soon.

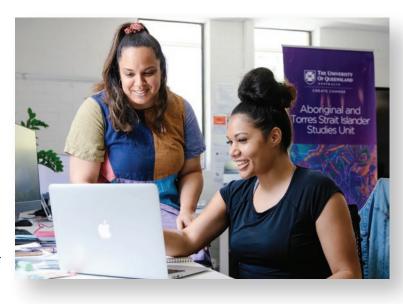

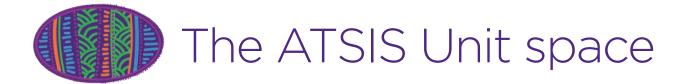

The study spaces and kitchen are available 24/7. If you would like after-hours access (swipe access using your student card) please email (include your student ID #) atsis@ug.edu.au and request to have your ID card allocated.

The books on the shelves are for you to use here at the ATSIS Unit. Please don't take them home.

The ATSIS Unit is a place for us all! Please respect the space and each other by keeping it clean and tidy.

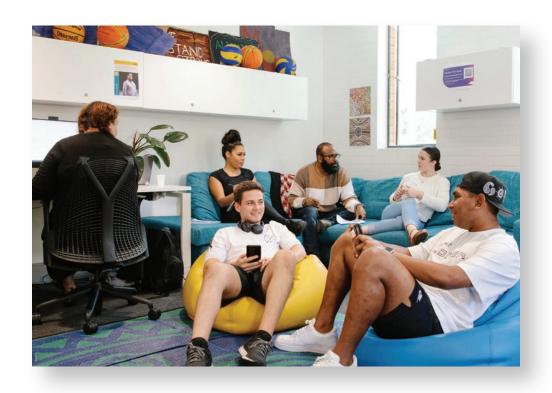

### Acknowledgment of Country

The University of Queensland (UQ) acknowledges the Traditional Owners and their custodianship of the lands on which we meet.

We pay our respects to their Ancestors and their descendants, who continue cultural and spiritual connections to Country.

We recognise their valuable contributions to Australian and global society.

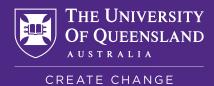

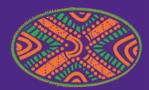

## Aboriginal and Torres Strait Islander Studies Unit

The University of Queensland St Lucia QLD 4072, Australia

Email <u>atsis@uq.edu.au</u>

Phone +61 7 3443 1404